$\overline{\mathbf{0}}$ 本製品の充電には、必ず本製品付属の接続ケーブルを使用してください。

- 
- $\sum_{\kappa}$ プラグ、ジャックの端子をショートさせないでください。<br>発熱、破裂、発火や火傷の原因となります。特にコインやネックレス、ヘアピンなどの金属製品といっしょに携<br>帯・保管しないでください。
- 禁 止 直射日光の当たる場所、炎天下の車中、暖房器具の近くでの使用または放置をしないでくださ い。
- **い**。<br>破裂、発火や<u>火傷の原因と</u>なります。
- 
- **◆ 本製品の分解・改造・修理を自分でしないでく**ださい。<br>9### 発熱、破裂、発火、火傷や感電の原因となります。また、本製品のシールやカバーを取り外した場合、修理をお<br>■ 断りすることがあります。

強 制

- ◯ 本製品を火の中、電子レンジ、オーブンや高圧容器に入れないでください。また、本製品を加熱<br>\* ± 「たりしないでください。<br>\* ± 『889 88/LAdvid®ment』トトリキオ
- 破裂、発火や火傷の原因となります。
- 強 制 本 製 品 から漏れ出た液 が目に入ったときは、きれいな水で洗い流し、すぐに医 師の治 療を受けて下さい。 目に障害を与える恐れがあります。

電源プラグを 抜く 本製品を落としたり、強い衝撃を与えたりしないでください。与えてしまった場合は、すぐに電<br>源スイッチをOFFにし、コンセントからACアダプタを抜いてください。<br>そのま度使用を続けるとご相談ください。<br>は、お買い求め販売店にご相談ください。

● 接続ケーブルは、必ず付属品 (または指定品) をご使用ください。<br>※ サ 付属品 (または指定品)以外をご使用になると、電圧や端子の極性が異なることがあります。この場<br>◎ サ 合、発煙や発火の恐れがあります。本製品の故障の原因ともなります。

#### 水場での 使用禁止 風呂場など、水分や湿気の多い場所では、本製品を使用しないでください。<br>火災になったり、感電する恐れがあります。

 $\sum_{\kappa}$ 濡れた手で本製品に触れないでください。<br>パソコンおよび周辺機器の電源プラグがコンセントに接続されているときは、感電の原因となります。また、コ<br>ンセントに接続されていなくても故障の原因となります。

# ■ 小さなお子様が電気製品を使用する場合には、本製品の取り扱い方法を理解した大人の監<br><sub>強制</sub> 視、指導のもとで行うようにしてください。

● ブラグ、ジャックの周辺にほこりが付着している場合は、乾いた布でふき取ってください。<br>\* \*<br>\* \*

・<br>・温度、湿度がパソコンのマニュアルが定めた使用環境を超える、ま<br>- →故障の原田とたります →故障の原因となります。<br>・振動が発生するところ<br>→けが、故障、破損の原因となります。 ・平らでないところ<br>- →転倒したり、落下して、けがや故障の原因となります。<br>・火気の周辺、または熱気のこもるところ →故障や変形の原因となります。<br>・漏電または漏水の危険があるところ<br>→故障や感電の原因となります。

◆ シンナーやベンジン等の有機溶剤で本製品を拭かないでください。<br>\* \* 製品のよごれは、乾いたきれいな布で拭いてください。汚れがひどい場合は、きれいな布に中性洗剤を含ま<br>\* \* せ、かたくしぼってから拭きとってください。

● 充電が終わったら、ケーブルを抜いてください。

# 警告

■ 本製品を取り付け、使用する際は、必ずパソコンメーカーおよび周辺機器メーカーが提示する<br><sub>強制</sub> 警告・注意指示に従ってください。

- 液体や異物などが内部に入ったら、パソコンおよび周辺機器の電源スイッチをOFFにし、コン<br>セントから電源プラグを抜いてください。<br>はお買い求め販売店にご相談ください。<br>はお買い求め販売店にご相談ください。
- 電源プラグを 抜く
- 煙が出たり変な臭いや音がしたら、パソコン及び周辺機器のスイッチOFFにし、コンセントから電源プ ラグを抜いてください。
- <sup>電源プラグを</sup>そのまま使用を続けると、ショートして火災になったり、感電する恐れがあります。弊社サポートセンターまた<br>- まく は、お買い求め販売店にご相談ください。

- 
- ◯ 次の場所には設置しないでください。感電、火災の原因となったり、製品やパソコンに悪影響を<br>\* ±
- ・強い磁界が発生するところ ・静電気が発生するところ

# $\mathsf{ort}/\sqrt{ }$ e/ 注意ください。

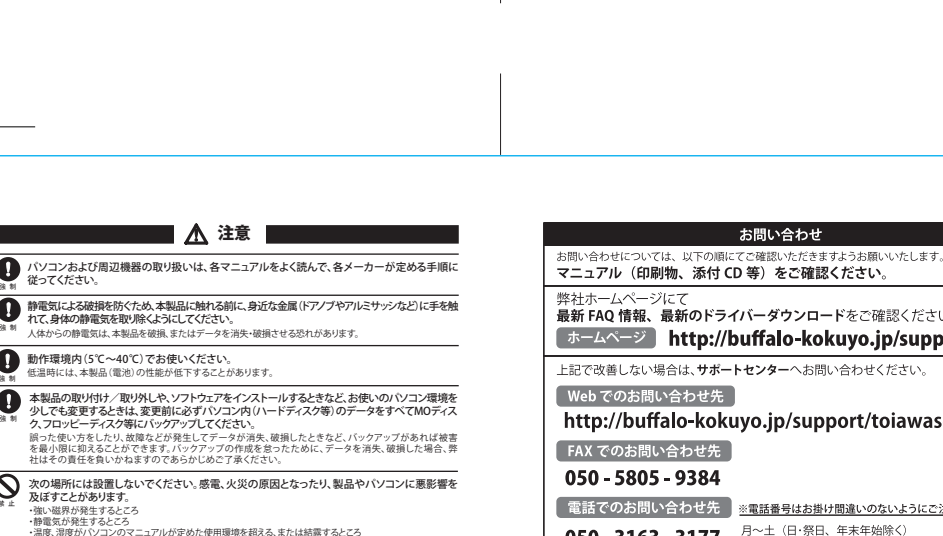

警告表示の意味 ──絶対に行ってはいけないことを記載しています。この表示の注意事項を守らないと、<br>**危険**(使用者が死亡または、重症を負う危険が差し迫って生じる可能性が想定される内<br>──容を示しています。

# ■△注意■

■ バソコンおよび周辺機器の取り扱いは、各マニュアルをよく読んで、各メーカーが定める手順に<br><sub>※ 制</sub>

● 静電気による破損を防ぐため、本製品に触れる前に、身近な金属(ドアノフやアルミサッシなど)に手を触<br>※ \* れて、身体の静電気を取り除くようにしてください。<br>1 \* 人体からの静電気は、本製品を破損、またはデータを消失・破損させる恐れがあります。

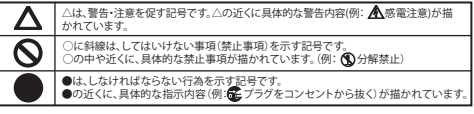

# ■△<sup>危険</sup>■

- さい。 1 本製品を使用する前に、近くで移動体識別用の構内無線局及び特定小電力無線局が運用されていないこ
- とを確認してださい。<br>2 万一、本製品の使用場所を変えるか、または電波の発射を停止して電波干渉を避けてください。<br>「に本製品の停用場所を変えるか、または電波の発射を停止して電波干渉の事例が発生したざい。<br>- かお困りのことが起きたときは、弊社サポートセンターへお問い合わせください。<br>- かお困りのことが起きたときは、弊社サポートセンターへお問い合わせください。
- 

強 制

以上で、Bluetoothヘッド

 $\overline{\mathbf{a}}$ 

an <mark>iteach a</mark>

022-69887

**6.** 音楽を聴く場合は「オーディオ」の[接続]、ヘッドセットとして使う場合は「テレフォ<br>ニー」の[接続]をクリックします。<br>※ PINコードの<br>カレて[OK]をクリックします。お使いの機器の取扱説明書を参照してください。<br>PINコードを確認するときは、お使いの機器の取扱説明書を参照してください。

本製品を初めてお使

※ 一部のBluetooth

 $\frac{1}{2}$ 

 $\pmb{J}$  .  $\begin{tabular}{|c|c|} \hline & A & color & 0\\ \hline A & color & 0\\ & A & color & 0\\ \hline & \hline \end{tabular}$ 

 $\mathbf{0}$ 

3 000-1<br>N 7391/7<br>S BEDER<br>N BERTLOW  $\begin{array}{|c|} \hline \text{R-2} (27) \\ \hline \text{R-1} (14) \\ \text{R-1} (27) \\ \text{R-1} (27) \\ \text{R-1} (27) \\ \text{R-1} (27) \\ \hline \end{array}$ 

 $\bullet$ 

- 強 制
- 本製品を廃棄するときは、地方自治体の条例に従ってください。<br>※ ※ 条例の内容については、各地方自治体にお問い合わせください。<br>※ 本製品には、リチウムポリマー電池(Li-Po)が使われています。
- 
- 
- 強 制 本製品は定期的に充電してください。 本製品に内蔵されている電池の性能が劣化するのを防ぐことができます。

### ■電波に関する注意

# 安全にお使いいただくために必ずお守りく ださい

お客様や他の人々への危害や損害を未然に防ぎ、本製品を安全にお使いいただくため<br>に守っていただきたい事項を記載しました。 に守っていただきたい事項を記載しました。<br>正しく使用するために、必ずお読みになり内容をよく理解された上で、お使いください。<br>なお、本書には弊社製品だけでなく、弊社製品を組み込んだパソコンシステム運用全般<br>パソコンの故障/トラブルや、いかなるデータの消失・破損または、取り扱いを誤ったため<br>承ください。

#### 絵記号の意味

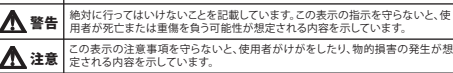

# 使用している表示と絵記号の意味

●本製品は、電波法に基づく小電力データ通信システムの無線局の無線設備として、技術基準適合証明 を受けています。従って、本製品を使用するときに無線局の免許は必要ありません。また、本製品は、日

- 本国内でのみ使用できます。<br>●本製品は、技術基準適合証明を受けていますので、以下の事項をおこなうと法律で罰せられることがあ
- 
- ります。<br>・本製品を分解/改造すること<br>・本製品の裏面に貼ってある証明ラベルをはがすこと<br>●本製品は、次の場所で使用しないでください。
- 電子レンジ付近の磁場、静電気、電波障害が発生するところ、2.4GHz付近の電波を使用しているものの<br>近く(環境により電波が届かない場合があります。)<br>●本製品は、以下の機器や無線局と同じ周波数帯を使用します。<br>・産業・科学・医療用機器<br>・工場の製造ライン等で使用されている移動体識別用の無線局
- 
- 
- ①構内無線局(免許を要する無線局)<br>②特定小電力無線局(免許を要しない無線局)<br>・無線機能を搭載したLinkStation、LinkTheater<br>・無線機能を搭載したLinkStation、LinkTheater
- 
- ・ 音声に関連するアプリケーション (Windows Messenger、Windows Media Playerなど)は、<br>Bluetoothヘッドセットを接続または切断する前に終了してください。該当するアプリケー<br>ションが動作していると、オーディオ入出力が正しく切り替わらない場合があります。スタン バイ、ハイバネーション、シャットダウン、Bluetoothデバイスの電源OFFまたは抜くなどの操 作を行う前に、音声に関連するアプリケーションを終了し、Bluetoothヘッドセットを切断し てください。
- ・ Windows Live Messengerでチャットをしている際、ハウリングが発生することがあります。 その場合、チャットウィンドウのマイクの感度を下げるか、オーディオの設定を変更※してく ださい。 ※ メニューより、[ツール]-[オーディオとビデオのセットアップ]を選択します。「はじめに」の
- 画面が表示されたら、[次へ]をクリックし、「ヘッドホンを使用している」の項目のチェック マークを外して、[次へ]をクリックします。以降は、画面にしたがって設定を完了してくださ い。
- ・ Mac OS Ⅹ Lionの(10.7)以前の場合、LowEnergy機能および、Proximity Profile、Find Me Profileは使用できません。
- ・ Mac OS Ⅹでは、Bluetoothキーボードやマウスからのスリープ解除はできません。
- ・ Mac OS Ⅹ 10.5.6~10.5.8では、コンピューターを再起動すると、登録済みBluetooth機器 が自動では接続されません。手動で再設定してください。

# ●本製品を使用する場合、上記の機器や無線局と電波干渉する恐れがあるため、以下の事項に注意してくだ

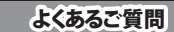

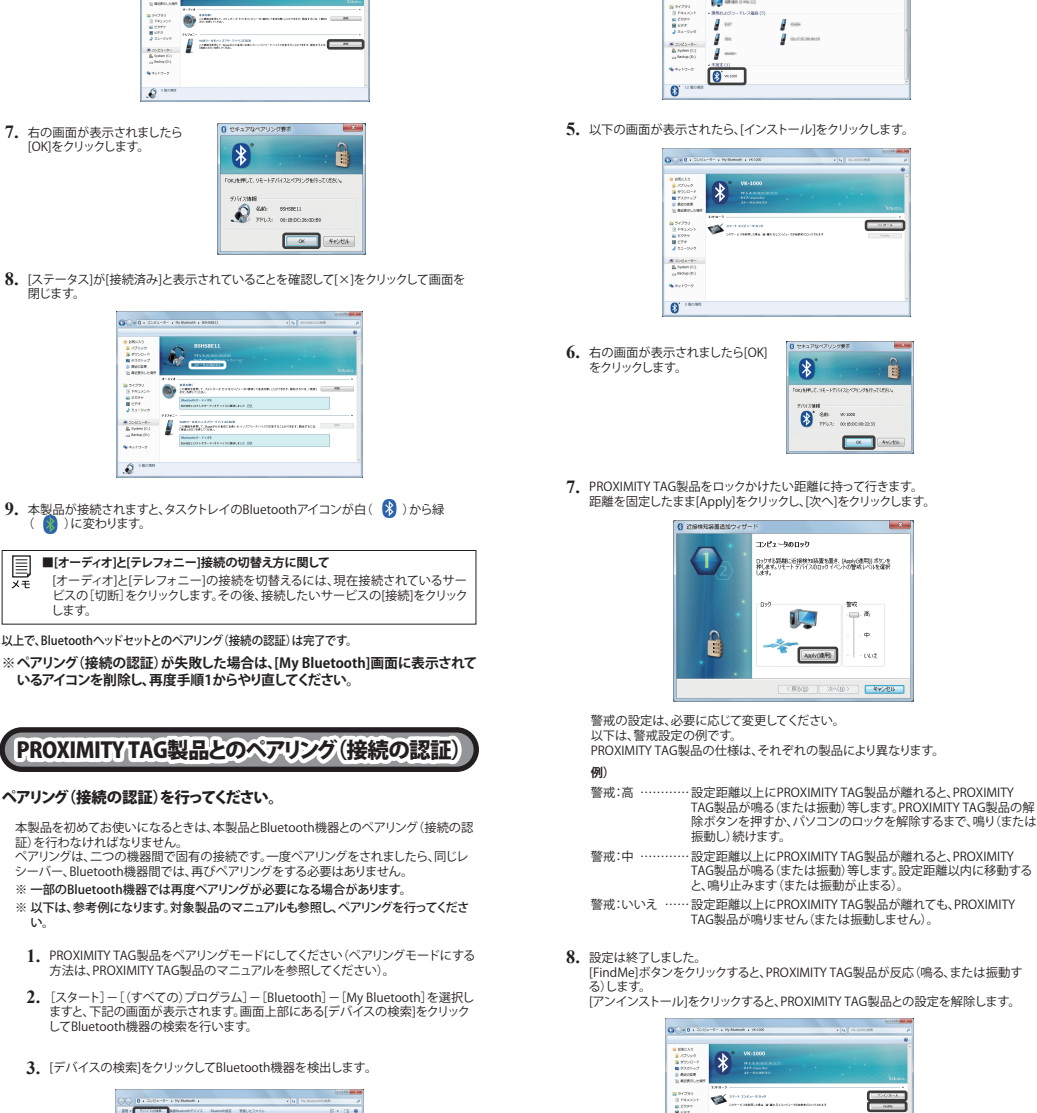

# アンインストール

## アンインストールは下記のいずれかの方法で行えます。

- **a)** スタート]-[(すべての)プログラム]-[Bluetooth]-[My Bluetooth]-[Uninstall]の 順にクリックします。画面の指示に従って、アンインストールを行います。
- **b)** コントロールパネルの[プログラムのアンインストール(プログラムと機能)]で行えま す。画面の指示に従って、アンインストールを行います。

3 この約款において、「無限修理」とは、製品が無償で行う当該政策個所の修理をいいます。<br>4 この約款において、「無償保証」とは、この約款に規定された条件により、弊社がお客様に対し無償修理をお約束することをいいます。<br>5 この約款において、「有償修理」とは、製品が故障した場合であって、無償保証が適用されないとき、お客様から費用を頂戴して弊社が行う当該 故障個所の修理をいいます。 6 この約款において、「製品」とは、弊社が販売に際して梱包されたもののうち、本体部分をいい、付属品および添付品などは含まれません。

藤江高・横原探し、<br>東京の大学部、アンキー、お客様は、保証書にに転ぎされた保証時間内に弊社に対し修理を依頼することにより、無償保証の通用を受けることがで<br>1. 英語をに続なれて前に、保証書をご紹介用いない場合で、結婚解除記の通用を受けることができません。<br>1. 全部には解説に花示されるシリアルの場合が違葉事故が消える人気は必要されていること等により、高度された疑いのある場<br>1. 定期の前の部屋書にご購入おの証明をされていない場合、または

## **Bluetooth USBアダプタの最大接続台数は何台ですか。**

⇒ 最大接続機器は7台です。なお、マウスやヘッドセットを同時に接続することはできま すが、ヘッドセットなどオーディオ機器は複数台を同時に接続することはできません。

## **Class2やClass1の機器と接続することができますか。**

⇒ 接続することができます。Class1機器とClass2機器の接続時の通信距離などは、距離 の短い製品に準じることになります。 Class1と接続した場合:最大25m Class2と接続した場合:最大10m

## **異なるバージョンのBluetooth機器と接続できますか。**

⇒ Bluetooth Ver2.0、2.1、3.0と接続することができます。<br>ただし、PXP、FMPプロファイルを使用したい場合、およびLowPowerEnergyモードを<br>使用したい場合には、接続する機器もBluetooth4.0に対応している必要があります。

# 製品仕様

無線インターフェース 準拠規格: Bl

### **制限事項**

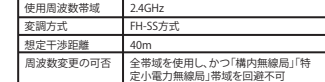

**050 - 3163 - 3177**  $\frac{8}{9.30} \sim 12.00 / 13.00 \sim 18.00$ ※050 から始まる IP 電話を利用しています。

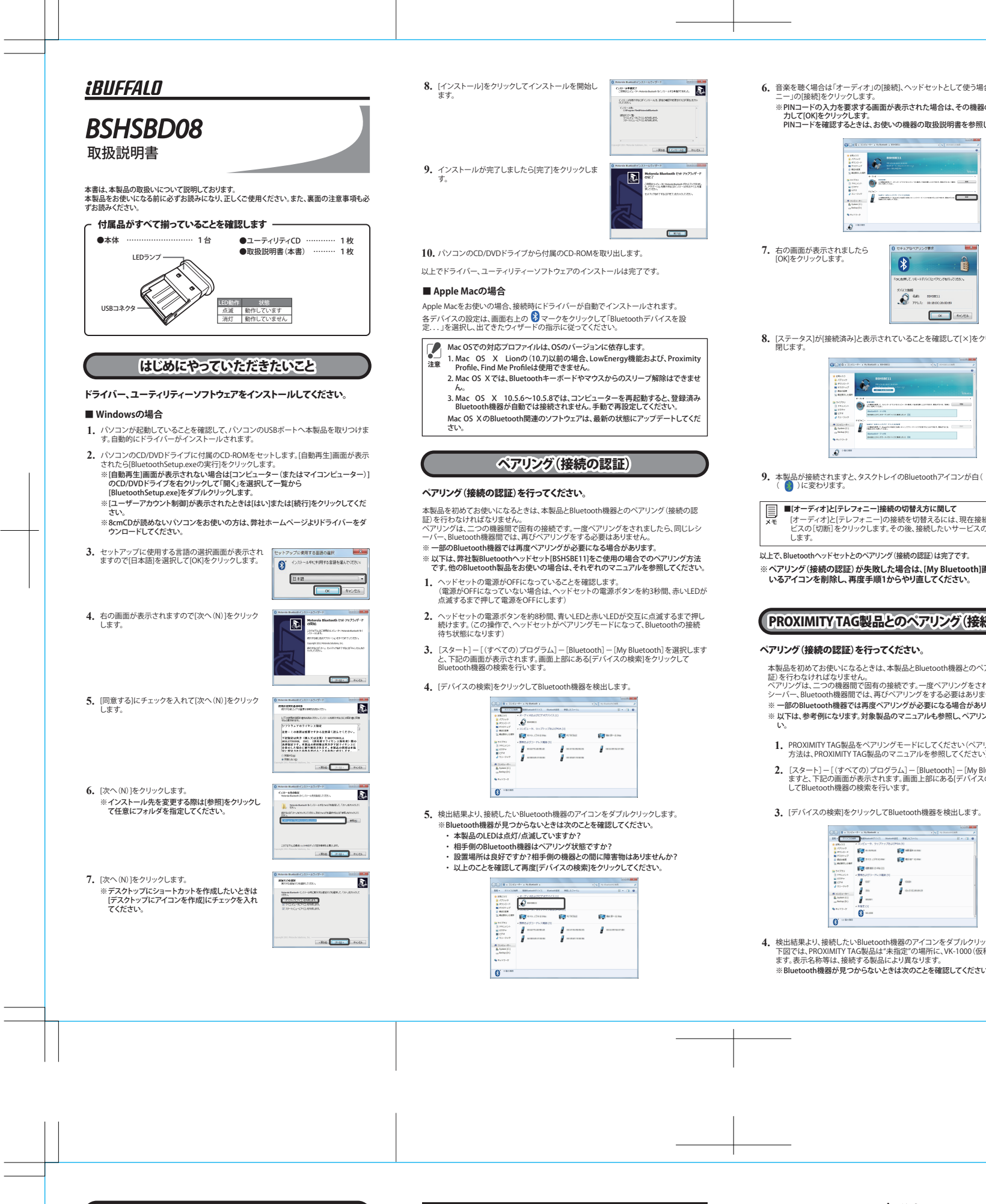

い。

 **4.** 検出結果より、接続したいBluetooth機器のアイコンをダブルクリックします。 下図では、PROXIMITY TAG製品は"未指定"の場所に、VK-1000(仮称)で表示されてい ます。表示名称等は、接続する製品により異なります。 ※ Bluetooth機器が見つからないときは次のことを確認してください。

igas<br>Ger

動作環境内(5℃~40℃)でお使いください。<br>低温時には、本製品(電池)の性能が低下することがあります。

・ 本製品のLEDは点灯/点滅していますか?

 $\begin{array}{l} 0.9750 - 1 \\ 0.9750 + 2 \\ 0.480038 \\ 0.00038 \end{array}$ 

・ 相手側のBluetooth機器はペアリング状態ですか?<br>・ 設置場所は良好ですか?相手側の機器との間に障害物はありませんか?<br>・ 以上のことを確認して再度[デバイスの検索]をクリックしてください。

以上で、Bluetoothヘッドセットとのペアリング(接続の認証)は完了です。

 $\begin{array}{|c|c|} \hline \textbf{u} & \textbf{v}(2) \\ \hline 3 & \textbf{v}(4) \\ \hline \textbf{u}(2) \\ \textbf{u}(2) \\ \hline \textbf{u}(3) \\ \hline \textbf{u}(4) \\ \hline \textbf{u}(5) \\ \hline \textbf{u}(6) \\ \hline \textbf{u}(7) \\ \hline \textbf{u}(8) \\ \hline \textbf{u}(9) \\ \hline \textbf{u}(1) \\ \hline \textbf{u}(1) \\ \hline \textbf{u}(1) \\ \hline \textbf{u}(1) \\ \hline \textbf{u}(1) \\ \hline \textbf{u}(1$ 

 $\begin{array}{l} \displaystyle \frac{\partial \mathbf{E} \cdot \mathbf{D} \cdot \mathbf{E} \cdot \mathbf{E} \cdot \mathbf{E} }{\mathbf{E} \cdot \mathbf{E} \cdot \mathbf{E} \cdot \mathbf{E} \cdot \mathbf{E} } \\ \displaystyle \frac{\partial \mathbf{E} \cdot \mathbf{E} \cdot \mathbf{E} \cdot \mathbf{E} \cdot \mathbf{E} \cdot \mathbf{E} \cdot \mathbf{E} \cdot \mathbf{E} \cdot \mathbf{E} \cdot \mathbf{E} \cdot \mathbf{E} \cdot \mathbf{E} \cdot \mathbf{E} \cdot \mathbf{E} \cdot \mathbf{E} \cdot$ 

 $\bullet$ 

**※ペアリング(接続の認証)が失敗した場合は、[My Bluetooth]画面に表示され ているアイコンを削除し、再度手順1からやり直してください。**

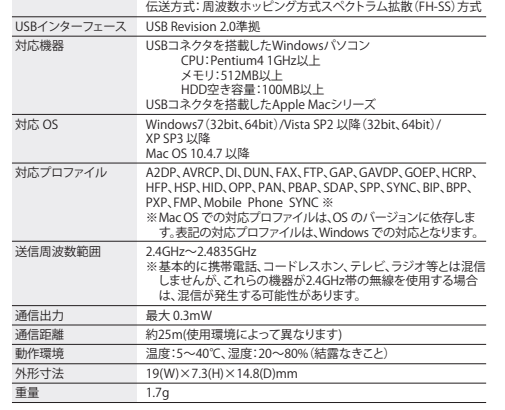

#### 保証契約約款

この約款は、お客様が購入された弊社製品について、修理に関する保証の条件等を規定するものです。お客様が、この約款にまされた条項に同意間けな<br>87番の法律上の権利が制限されるもできますが、その場合は、ご購入の製品を使用することなく販売店または弊社にご返却下さい。なお、この約款により、お<br>第1条(定義)

1 この約款において、「保証書」とは、保証期間に製品が故障した場合に弊社が修理を行うことを約した重要な証明書をいいます。<br>2 この約款において、「故障」とは、お客様が正しい使用方法に基づいて製品を作動させた場合であっても、製品が正常に機能しない状態をいい<br>ます。

5 お客様が製品をお買い上げ頂いた後、お客様による運送または移動に際し、落下または衝撃等に起因して故障または破損した場合。 6 お客様における使用上の誤り、不当な改造もしくは修理、または、弊社が指定するもの以外の機器との接続により故障または破損した場合。 7 火災、地震、落雷、風水害、その他天変地変、または、異常電圧などの外部的要因により、故障または破損した場合。 8 消耗部品が自然摩耗または自然劣化し、消耗部品を取り換える場合。 9 前各号に掲げる場合のほか、故障の原因が 、お客様の使用方法にあると認められる場合。 第3条(修理)

この約款の規定による修理は、次の各号に規定する条件の下で実施します。 1 修理のご依頼時には製品を弊社修理センターにご送付ください。弊社修理センターについては各製品添付のマニュアル(電子マニュアルを含みます)またはパッケージ をご確認ください。尚、送料は送付元負担とさせていただきます。また、ご送付時には宅配便など送付控えが残る方法でご送付ください。郵送は固くお断り致します。 2 修理は、製品の分解または部品の交換もしくは補修により行います。但し、万一、修理が困難な場合または修理費用が製品価格を上回る場合に は、保証対象の製品と同等またはそれ以上の性能を有する他の製品と交換する事により対応させて頂く事があります。 3 ハードディスク等のデータ記憶装置またはメディアの修理に際しましては、修理の内容により、ディスクもしくは製品を交換する場合またはディ スクもしくはメディアをフォーマットする場合などがございますが、修理の際、弊社は記憶されたデータについてバックアップを作成いたしませ ん。また、弊社は当該データの破損、消失などにつき、一切の責任を負いません。 4 無償修理により、交換された旧部品または旧製品等は、弊社にて適宜廃棄処分させて頂きます。 5 有償修理により、交換された旧部品または旧製品等についても、弊社にて適宜廃棄処分させて頂きますが、 修理をご依頼された際にお客様か らお知らせ頂ければ、旧部品等を返品いたします。但し、部品の性質上ご意向に添えない場合もございます。

第4条 (免責事項)<br>1 お客様がご購入された製品について、弊社に故意または重大な過失があった場合を除き、債務不履行または不法行為に基づく損害給償責任<br>1 お客様がご購入された製品について、際れた報应があった場合は、この約款の規定にかかわらず、無償にて当該報定を修補しまたは報告のない製品を休請しました。

・数はまか、当該賠償法を入損賠償の責に任させん。<br>3 弊社における保証は、お客様がご購入された製品の機能に関するものであり、ハードディスク等のデータ記憶装置について、記憶されたデータの消失<br>第5条(有効範囲)<br>第5条(有効範囲)

um/<br>日本国内においてのみ有効です。また海外でのご使用につきましては、弊社はいかなる保証もいたしません<br>。

・製品の仕様、デザイン、および本書の内容については、改良のため予告なしに変更される場合があり、現に購入された<br>- 製品の仕様、株式会社メルコホールディングスの商標です。本書に記載されている他社製品名は、一般に各社の商標<br>- iBUFALO™は、株式会社メルコホールディングスの商標となっました。<br>または登録商標です。本書では、™、®、©などのマークは記載していません。

株式会社 ハッフアローコクヨサフライ<br>BSHSBD08 取扱説明書 第2版発行 2011/11/21

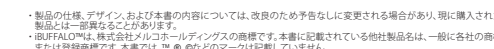

<送付先> 〒470-1121 愛知県豊明市西川町島原1-1 **バッファローコクヨサプライ 修理センター宛**

#### **修理品の発送先(A)**

FindMeに対応していない製品の場合、[FindMe]ボタンをクリックしても何も 起こりません。 **注意**